# **Silverstripe**

Avec Lighttpd, il faut créer une configuration personnalisée. Ajoutez le texte suivant à lighttpd.conf AVANT d'installer Silverstripe. Remplacer "yoursite.com" et "/ home / VotreSite / public\_html /" cidessous.

[/etc/lighttpd/conf-available/90-vhost-votresite.tld.conf](https://nfrappe.fr/doc-0/doku.php?do=export_code&id=logiciel:internet:silverstripe:start&codeblock=0)

```
$HTTP["host"] == "votresite.tld" {
     server.document-root = "/home/votresite/public_html/"
     # Disable directory listings
     dir-listing.activate = "disable"
     # Deny access to template files
    url. access-deny += (".ss") static-file.exclude-extensions += ( ".ss" )
     # Deny access to SilverStripe command-line interface
     $HTTP["url"] =~ "^/framework/cli-script.php" {
       url.access-deny = ( " " ) }
     # Disable FastCGI in assets directory (so that PHP files are
not executed)
    $HTTP["url"] =~ "^/assets/" {
       fastcgi.server = () }
     # Rewrite URLs so they are nicer
     url.rewrite-once = (
       "\hat{\ }/.*\.[A-Za-z0-9]+.*?$" => "$0",
       "\gamma(.*?)(\?|$)(.*)" => "/framework/main.php?url=$1&$3"
     )
     # Show SilverStripe error page
     server.error-handler-404 = "/framework/main.php"
}
```
- Comprend à la fois le Framework et le CMS.
- Téléchargez le fichier ici

<http://www.silverstripe.org/stable-download/> et l'enregistrer sur un serveur web avec PHP actif.

Décompressez le fichier et voyez le résultat dans votre navigateur Web.

- Suivez notre installateur Web convivial.
- Pour l'installation sur Lighty, voir ici : <http://doc.silverstripe.org/framework/en/installation/lighttpd>

Requires Apache/IIS, PHP5, MySQL. (See instructions for using PostgreSQL or Microsoft SQL Server as your database).

## **Pré-requis**

#### **Installation**

#### **Configuration**

### **Utilisation**

Lancez l'application via le [dash](https://nfrappe.fr/doc-0/doku.php?id=unity#tableau_de_bord_dash) (Unity) ou via le [terminal](https://nfrappe.fr/doc-0/doku.php?id=terminal) (toutes versions d'Ubuntu) avec la [commande](https://nfrappe.fr/doc-0/doku.php?id=commande_shell) suivante :

machin-chose

### **Désinstallation**

Pour supprimer cette application, il suffit de [supprimer son paquet.](https://nfrappe.fr/doc-0/doku.php?id=tutoriel:mini-tutoriels:start#suppression_de_paquets) Selon la méthode choisie, la configuration globale de l'application est conservée ou supprimée. Les journaux du système, et les fichiers de préférence des utilisateurs dans leurs dossiers personnels sont toujours conservés.

#### **Voir aussi**

- **(en)** [site\\_officiel\\_du\\_logiciel](https://nfrappe.fr/doc-0/doku.php?id=fr:logiciel:internet:site_officiel_du_logiciel)
- (fr) site de la communaute francophone du logiciel bidule
- [Discussion « J'ai un soucis avec le logiciel Bidule »](http://forum.ubuntu-fr.org/viewtopic.php?id=64840) sur le forum Ubuntu-fr

Contributeurs principaux : [votre nom ou pseudonyme,](https://nfrappe.fr/doc-0/doku.php?id=utilisateurs:votre_identifiant) [nom ou pseudo autre](https://nfrappe.fr/doc-0/doku.php?id=utilisateurs:autre_identifiant).

Basé sur [« Titre original de l'article »](http://www.document_source.com) par Auteur Original.

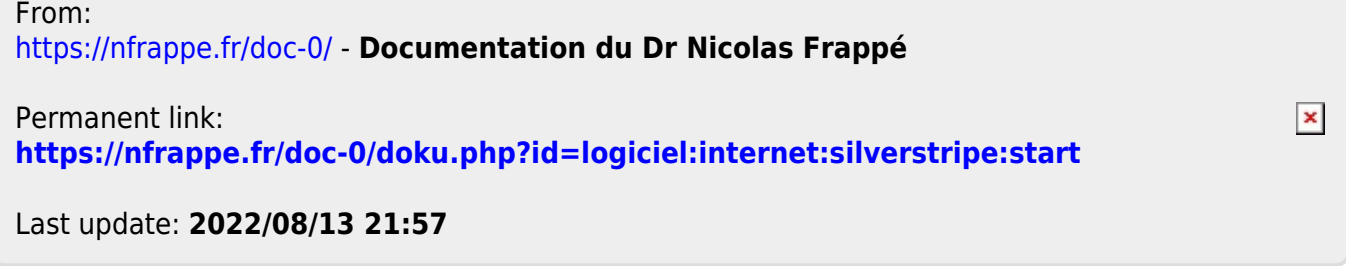